## **MEMBER INSTRUCTIONS – HOW TO USE THE ONLINE MyU3A SYSTEM**

## **Please keep for future reference**

## **Introduction**

a. The MyU3A system is now in use by a number of U3As in Victoria and NSW. In addition to the office Administration functionality there are two portals into the system for specific views of information and functionality.

These are:

The Member portal and The Leader portal.

b. To access the U3A Central Coast website, enter the website address,

http://centralcoast.u3anet.org.au/ into the top URL/address box in your browser. It must be in exactly this format. You can save it as a Favourite (or bookmark) for ease of finding it next time

c. Action buttons are usually at the bottom of the screen in this format.

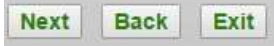

or Select etc

Remember to always scroll down (or use ctrl/End) to the bottom of the screen to see what action choices you have.

- d. The **Exit** button takes you back to the home page of the U3A Central Coast website
- e. DO NOT use the **←** button (Back) on the Browser. Always select **Next** to proceed to the next page or **Exit** to go back to the U3A Central Coast website.

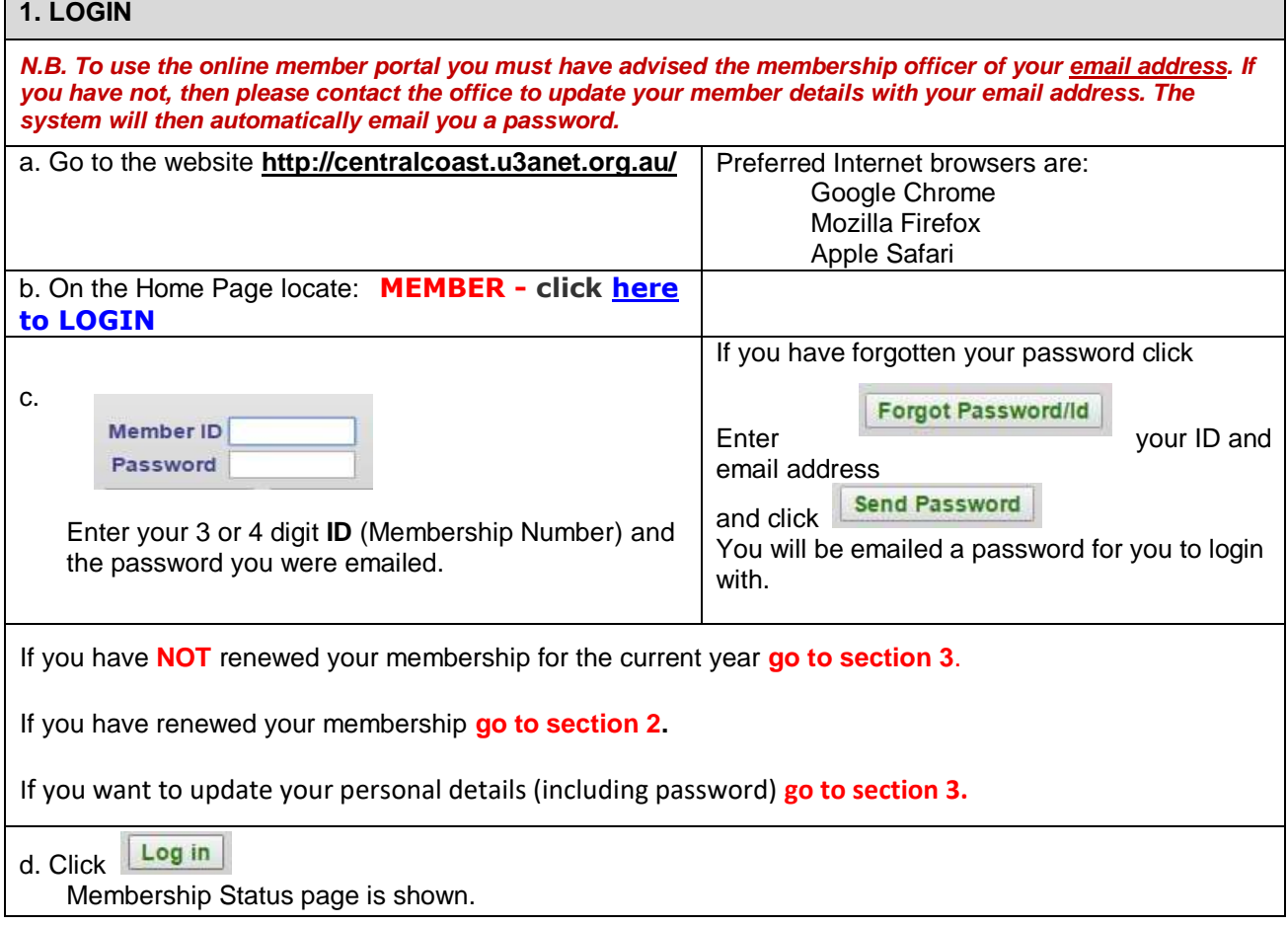

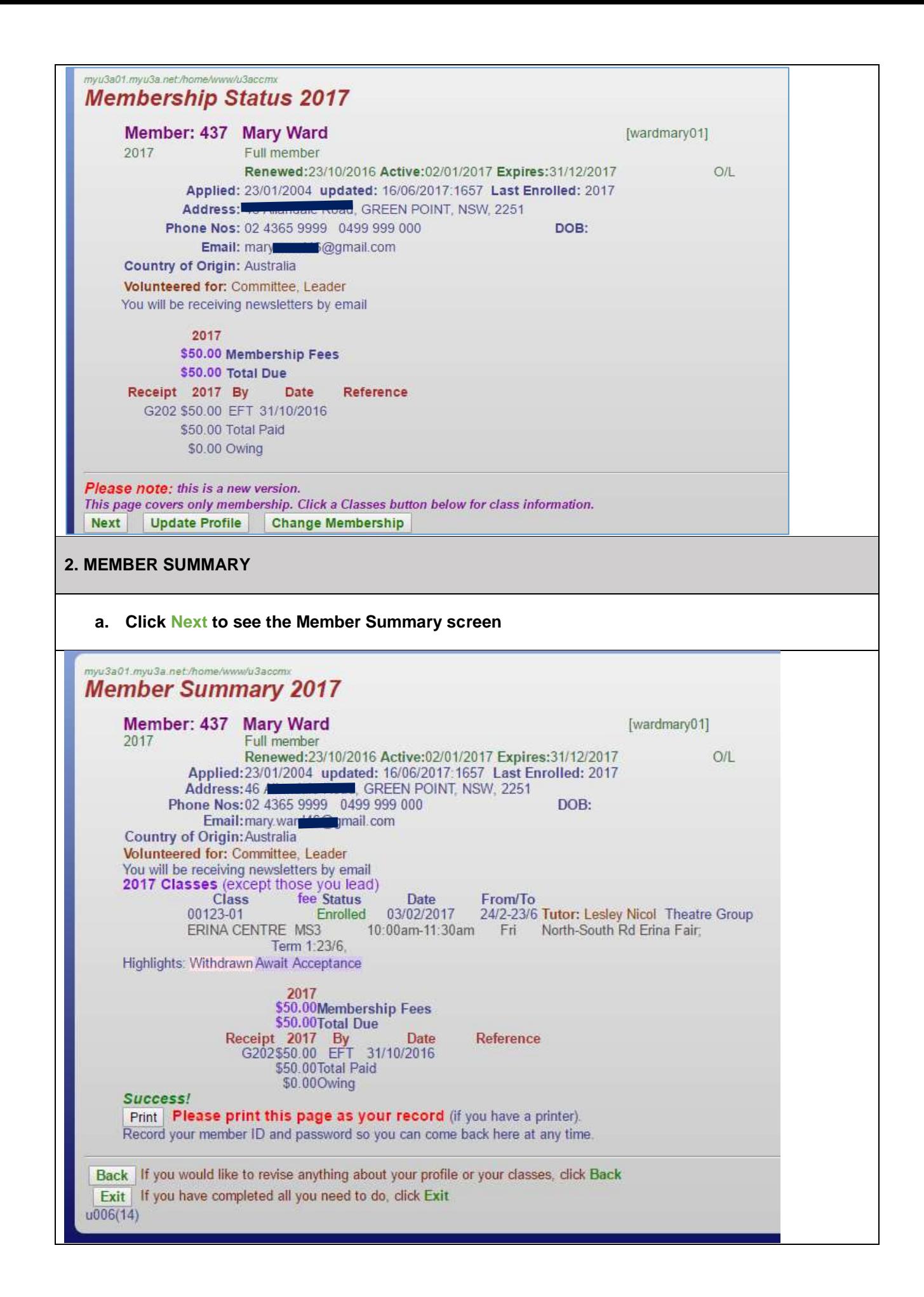

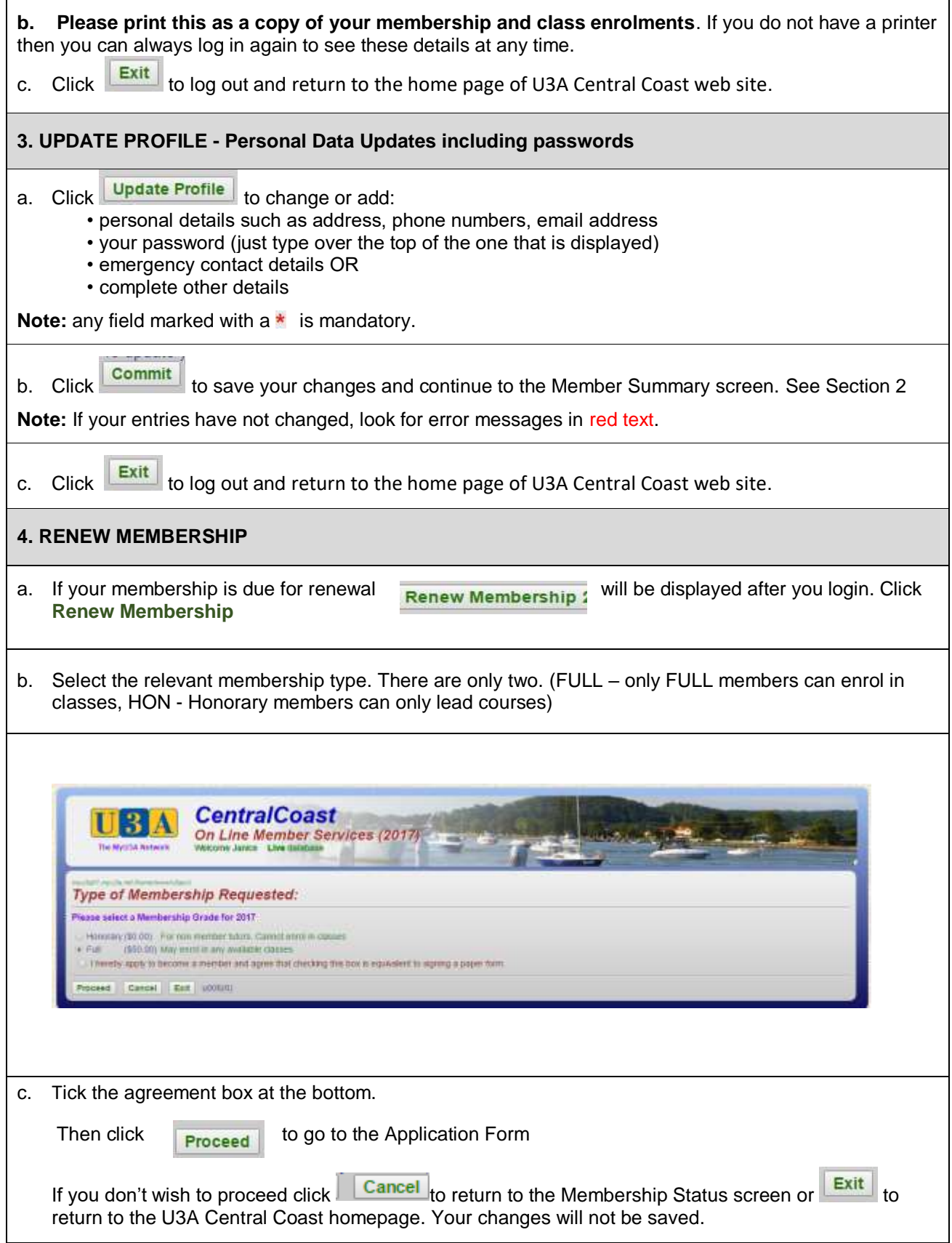

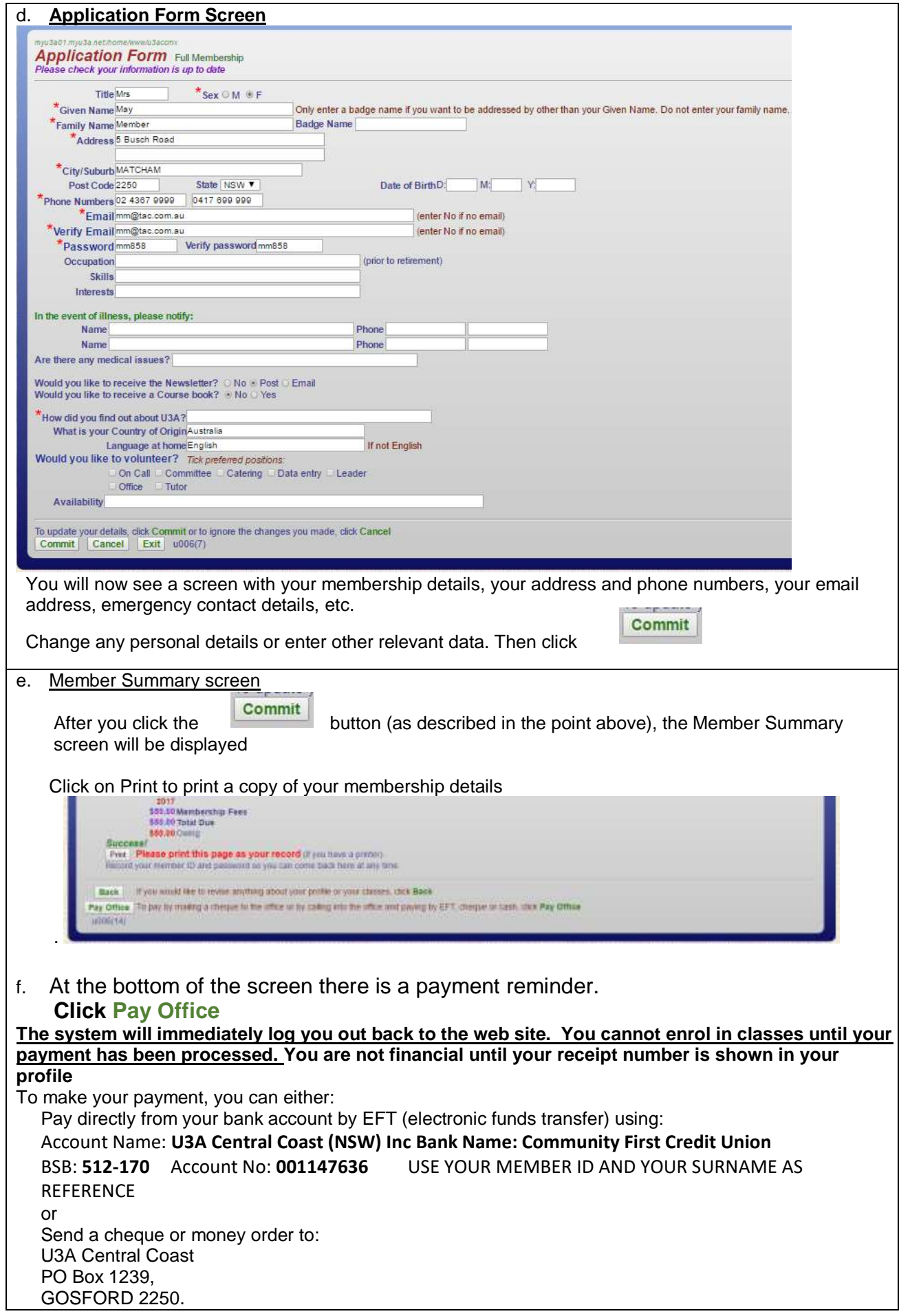